## User ID Login Status Last Modified on 05/28/2020 5:12 pm EDT

In the*User Details* section of a User ID profile*(Tools > Manage Users & Permissions > User IDS > select a UserID)*, the **User ID login Status**field indicates the 'health' of the User ID.

### Normal Status

All clear! The User is able to log into Jackrabbit.

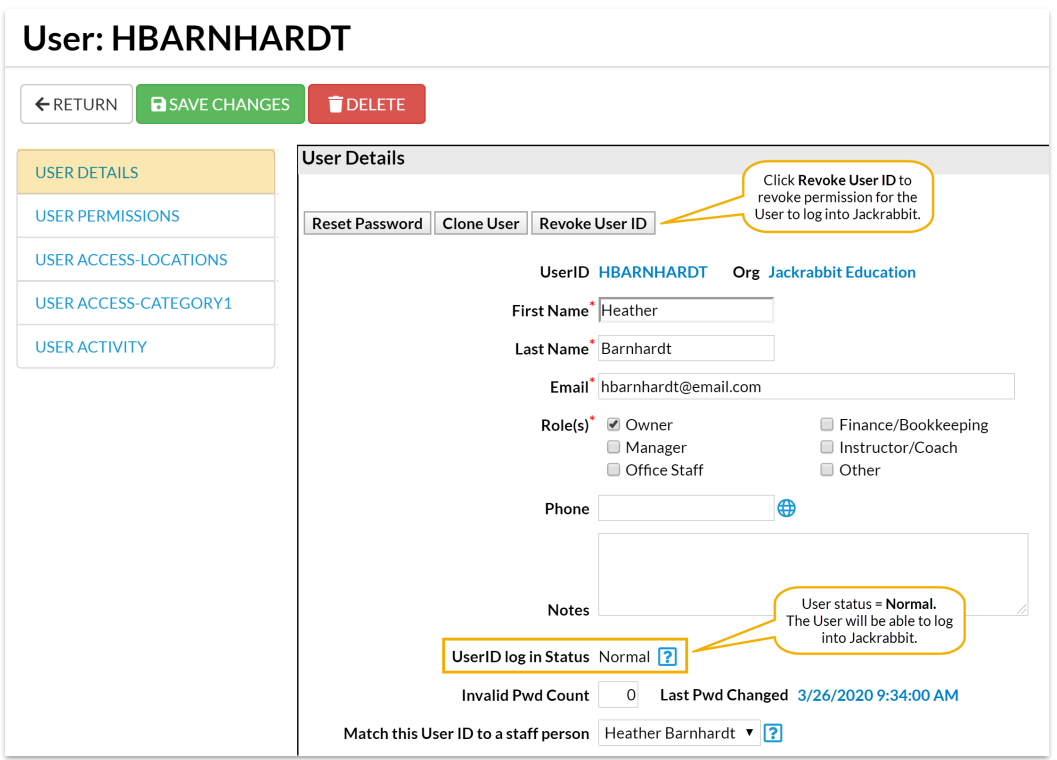

#### Permission Revoked

A**System Administrator** (or User with the**User Permissions** *Manage Users & Permissions* and*Edit User Permissions*) can revoke a User ID by clicking on the*Revoke User ID*button, for example if the employee was terminated.

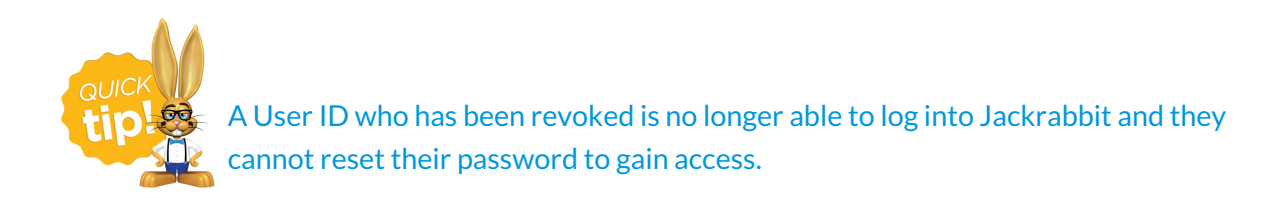

# User Locked Out

As a security measure, the Jackrabbit system will block a User if three

incorrect password attempts are made by changing the User ID login Status to **Locked Out**.

The User can reset their access using the *I forgot my password*link on the Jackrabbit Login page or ask a **System Administrator** (or User with the**User Permissions** *Manage Users & Permissions* and*Edit User Permissions*) to change this status back to **Normal.**

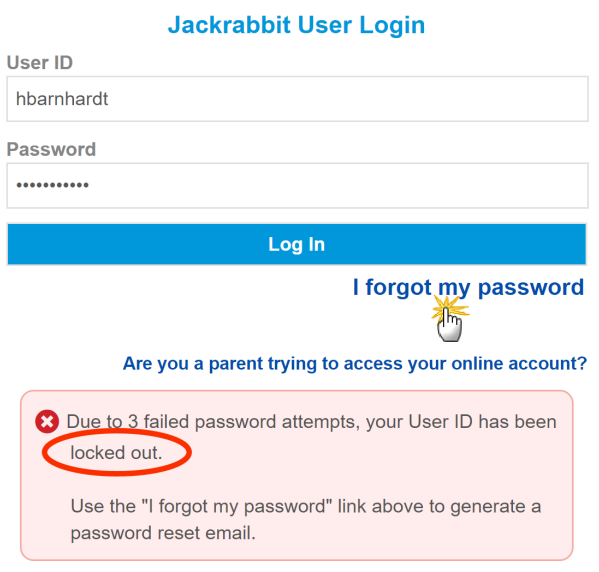

#### Reset a User ID

- 1. Go to **Tools** and click**Manage Users & Permissions**.
- 2. Click on the**User ID** that has been locked out.
- 3. Click the**Restore User ID**button. This will change the Status back to*Normal*.
- 4. Click **Save Changes**.